# **WORD: MEMORIALS Formatting Paragraphs**

**{New Skills}:** 

- **A. Home>Paragraph:** Line and Paragraph Spacing, Justify
- **B. Home>Paragraph Dialog Box>Spacing:** Paragraph Spacing

## **Research:**

Conduct research on a national memorial in Washington DC that you would like to learn about. <https://washington.org/visit-dc/must-see-memorials-monuments-national-mall>

Washington Monument Lincoln Memorial MLK Memorial FDR Memorial

Jefferson Memorial WWII Memorial Vietnam Veterans Memorial Korean War Veterans Memorial Vietnam Women's Memorial Marine Corp War Memorial Pentagon 9/11 Memorial Air Force Memorial

Below is information you need to find:

- Date it was built/opened
- Cost of Admission
- What you will see there
- What do elements of the monument or memorial represent?

You will create a summary of your research, in complete sentences. Your first paragraph will describe the memorial. You will also create a bulleted list highlighting some interesting facts about the memorial. Bullet points are not sentences. Your last paragraph will explain why you chose that memorial.

### **Instructions:**

- 1. Open a blank Word document
- 2. Insert a Header with the title Memorial
- 3. Save As LastName FirstInitial Memorial
- 4. Choose a font style for your summary.
- 5. On the first line, type the name of your memorial/monument, hit Enter and format title as follows:
	- a. Apply a **Text Effect** of your choice.
	- b. Increase the font size to **18 pt**.
	- c. Add an **Outside Border** and apply **Shading** of your choice.
- 6. Key your paragraphs. Hit the Tab key to indent the first line of your paragraphs. You need to have a **Bulleted List** of interesting facts.
- 7. Select the paragraphs of your summary and make the following changes:
	- a. Font size **12** pt.
	- b. Change the **Line Spacing** to **2.0** (double) {A}
- 8. Select your bulleted list and change the **Line Spacing** to **1.0** (single){A}
- 9. Select the text [Interesting Facts] and format:
	- a. Make the text standout (font color, text effect, B/I/U, etc.)
	- b. Change the **Paragraph Spacing After** to **0 pt** (Home>Paragraph Dialog Box>Spacing>After:0 pt) {B}
- 10. Select your first paragraph and **Justify** the text. {A}
- 11. Save

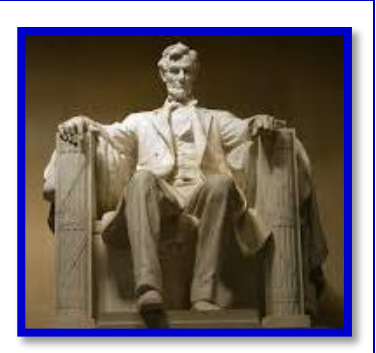

#### Mr. Kurtz's Example

Mr. Kurtz

Memorial

All Periods

# **Lincoln Memorial**

The Lincoln Memorial was built to honor the 16<sup>th</sup> president of the United States, Abraham Lincoln. The monument is constructed of marble and has 36 columns that represent each state at the time of his death. The memorial is 190 feet long, 119 feet wide, and almost 100 feet tall. As you enter the memorial, there is a quote etched into the wall: "In this temple, as in the hearts of the people for whom he saved the Union, the memory of Abraham Lincoln is enshrined forever." The memorial opened in 1922 and is open 24 hours a day, 365 days a year.

#### **Interesting Facts**

- Statue of President Lincoln sits 19 feet tall and weighs 175 tons  $\bullet$
- Lincoln's Gettysburg Address is etched to the left of the statue
- Lincoln's entire Second Inaugural Address is etched to the right of the statue
- Martin Luther King, Jr. delivered his "I Have a Dream" speech from the steps.  $\bullet$

I have always enjoyed learning about President Lincoln and respect what he has done for our

country. During my 8<sup>th</sup> grade trip to DC, I was in awe of the Lincoln Memorial. I wanted to learn

more about what each element of the memorial means. That is why I chose the Lincoln

Memorial.